# **ESI** worker

## **Contractor Management Portal**

User Guide Producing Reports

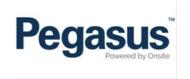

## ESI worker

Please follow this step-by-step guide to update the details of your workers.

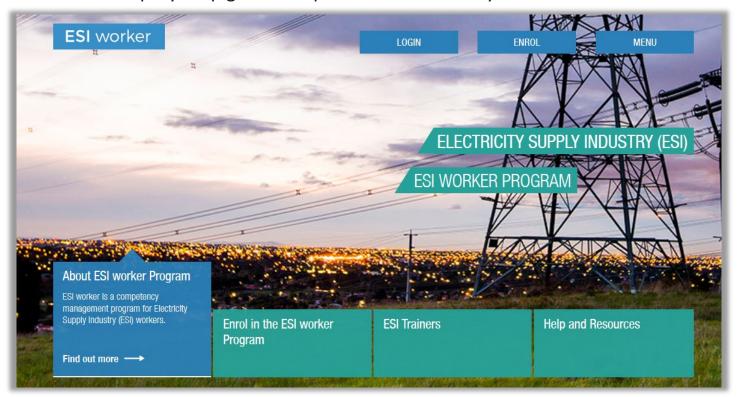

## Step 1

Please go to <a href="http://www.esiworker.com.au">http://www.esiworker.com.au</a> and click on "Login" in the top menu bar.

#### PRODUCING REPORTS

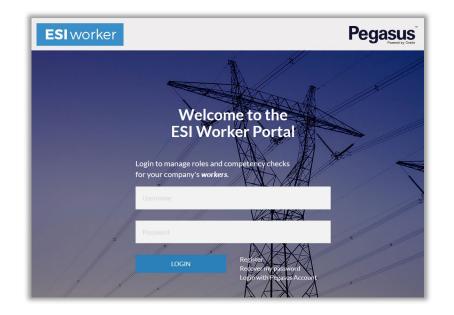

## Step 2

On the home page of the ESI worker portal, enter your login details and click on "Login".

Note: The password is case sensitive.

## Step 3

On the home page of your portal, use the dashboard tile or the side menu to select "Reports".

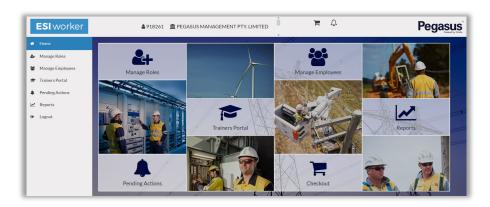

## **Table of Contents**

| Cardholder Competencies         | 5 |
|---------------------------------|---|
| Person Competency Status Matrix | 7 |

#### **CARDHOLDER COMPETENCIES**

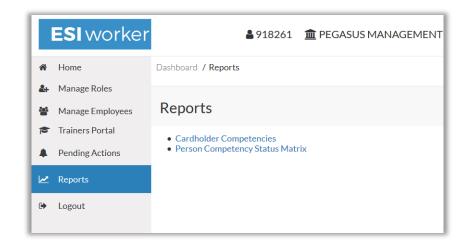

## Step 1

Select the "Cardholder Competencies" report.

## Step 2

The Report will be generated automatically as an Excel File. Click the xlsx icon to start the generation of the report file.

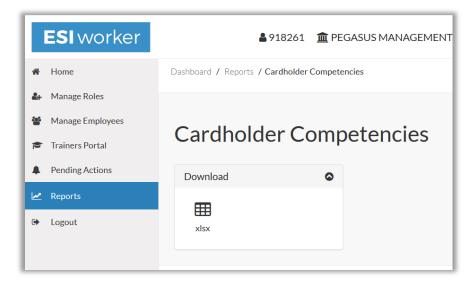

#### **CARDHOLDER COMPETENCIES**

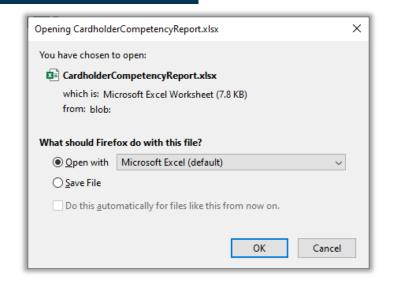

## Step 3

Select Open or Save file depending upon Preferences.

## Step 4

The xlsx file will contain all the competencies of your Employees. It will display the Employee Name, ID, Competency, Status, Issue Date and Expiry Date. You can use Excel Filters to manipulate your results.

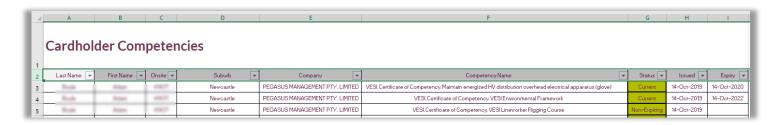

#### PERSON COMPETENCY STATUS

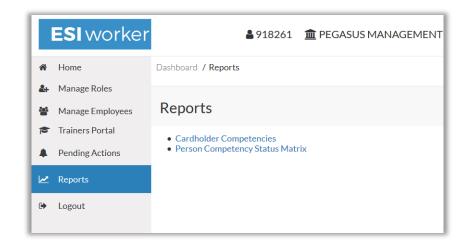

## Step 1

Select the "Person Competency Status Matrix" report.

## Step 2

The Report will be generated automatically as an Excel File. Click the xlsx icon to start the generation of the report file.

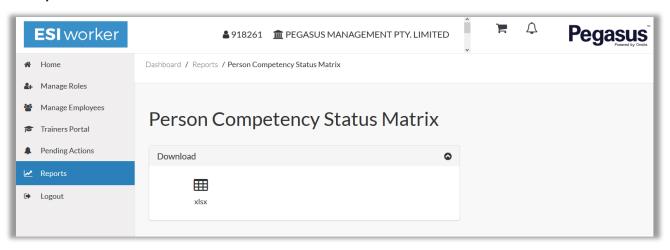

#### **CARDHOLDER COMPETENCIES**

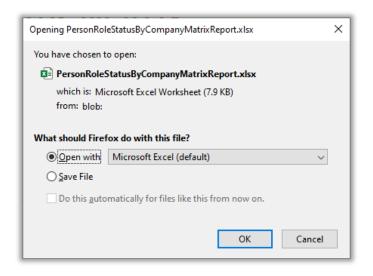

## Step 3

Select Open or Save file depending upon Preferences

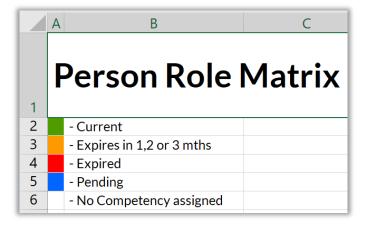

## Step 4

The Report will contain all the Roles of your Employees. It contains a Legend against the competencies so as you view the Role, against an Employee, you can quickly see the status of that competency.

#### PERSON COMPETENCY STATUS

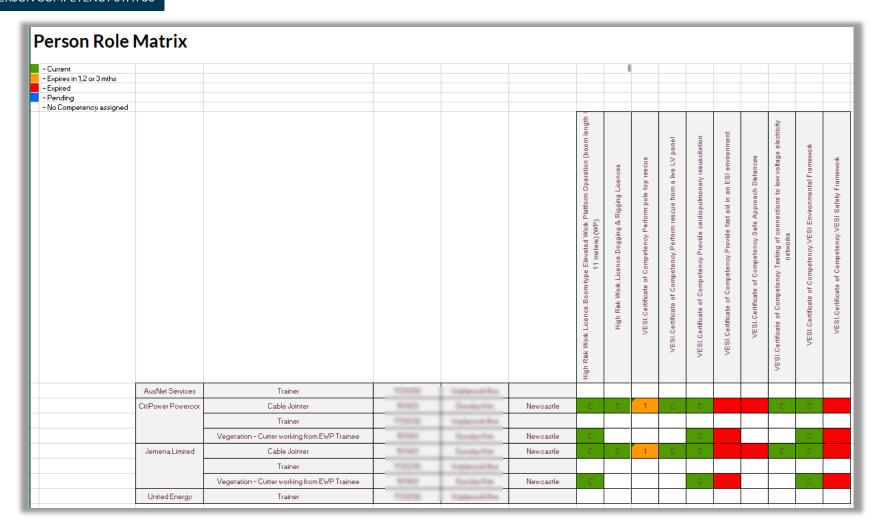

The displayed report will list all of your employees and show their current, expiring and expired competencies against the Role the have.

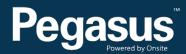

For questions or assistance please call 1300 208 498 or email esiworker@pegasus.net.au